## **Návod jak přihlásit hlídku**

- Na webu závodů [www.skaut.cz/zvas](http://www.skaut.cz/zvas) se přihlásit pod svými přihlašovacími údaji do skautisu
- Z nabídky **Přehled kol** vybrat na mapě svůj kraj a po kliknutí na kraj se zobrazí seznam všech zaregistrovaných základních (postupových kol) závodu
- vybrat si libovolné základní kolo v rámci svého kraje a založit novou přihlášku (vlevo dole)

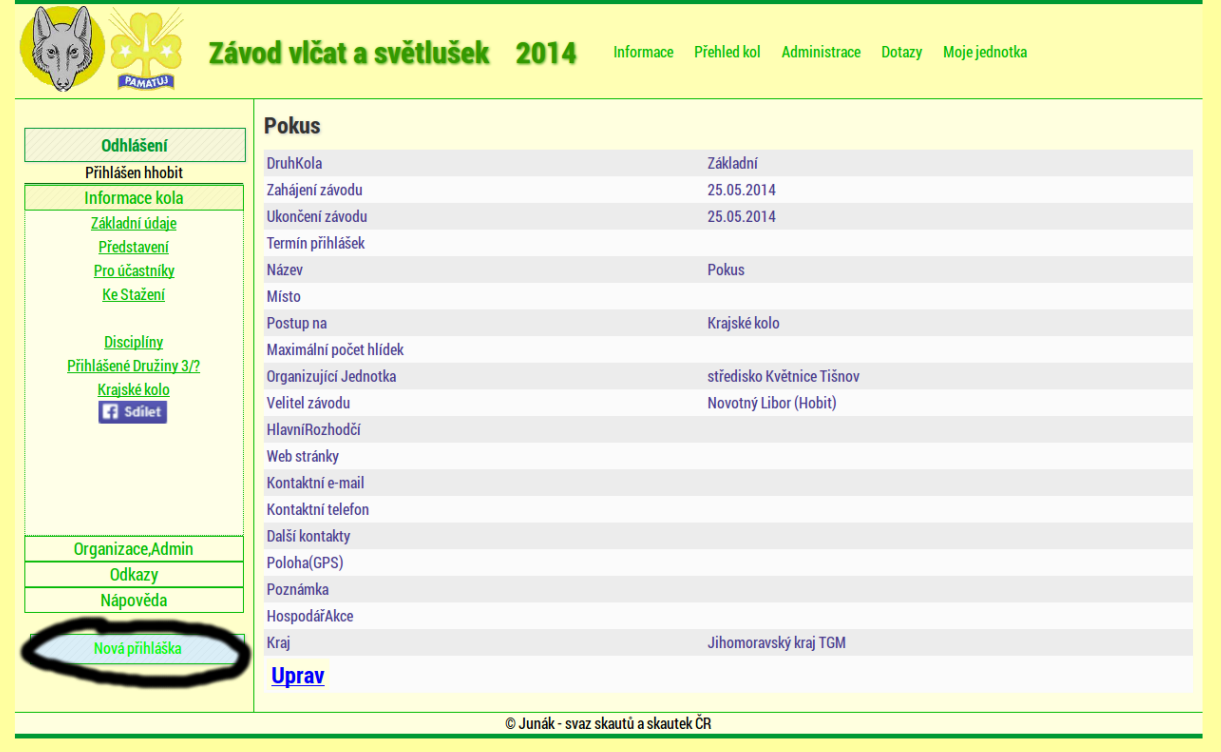

- Po založení nové přihlášky se zadávají kontaktní údaje
	- Oddíl/družina se vybírá ze skautisu (přes tlačítko VYBER)
	- Ze skautisu se vybírá i kontaktní osoba z oddílu (přes tlačítko VYBER)

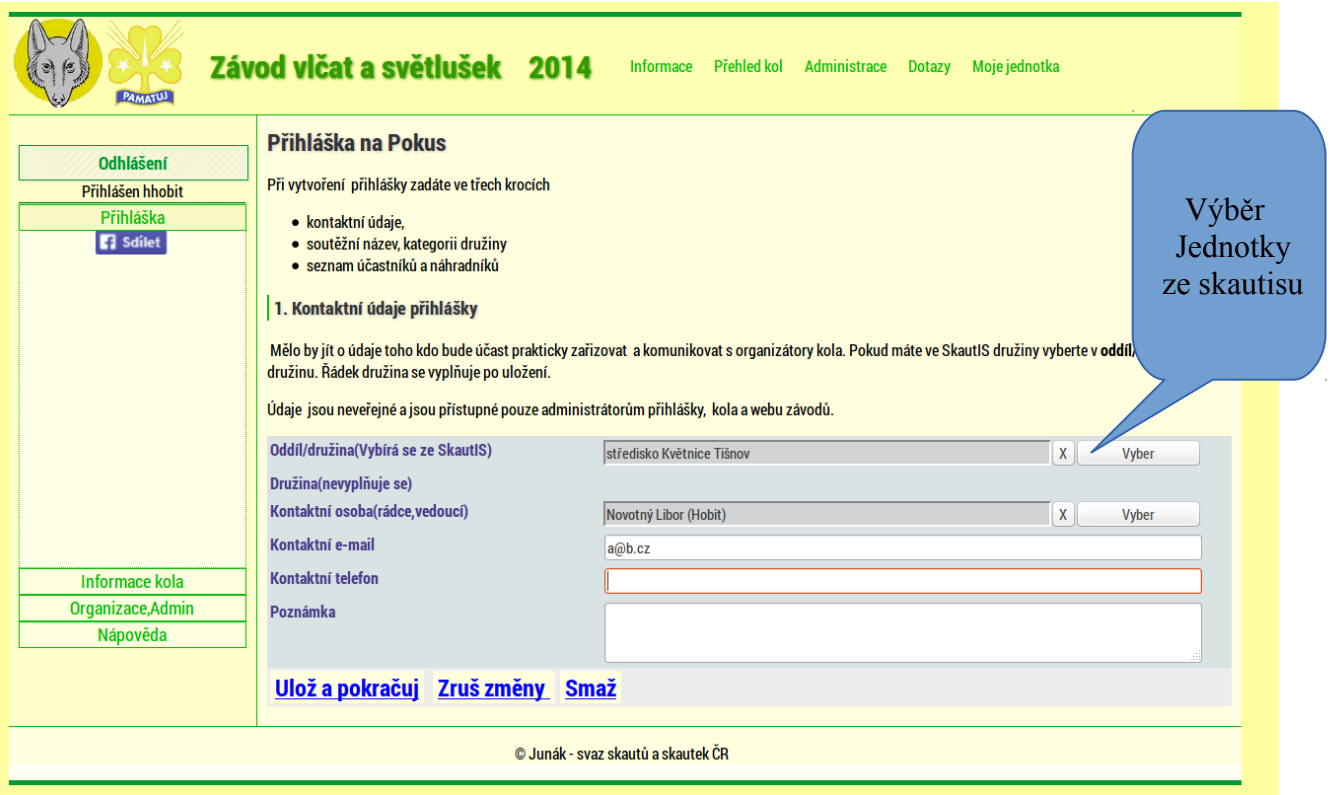

Po vyplnění kontaktních údajů se v dalším kroku zadávají soutěžní i nesoutěžní hlídky:

- soutěžní hlídka je hlídka, která splňuje podmínky
	- věk účastníků (viz odst 16 pravidel)
	- počet členů hlídky (viz odst 17 pravidel) tj. 4-8 členů
- Kategorie (vlčata a nebo světlušky) se řídí podle odst. 20 pravidel: hlídka závodí v kategorii s převažujícím pohlaví. V případě rovnosti obou pohlaví se hlídka zařazena do kategorie *Světlušky*

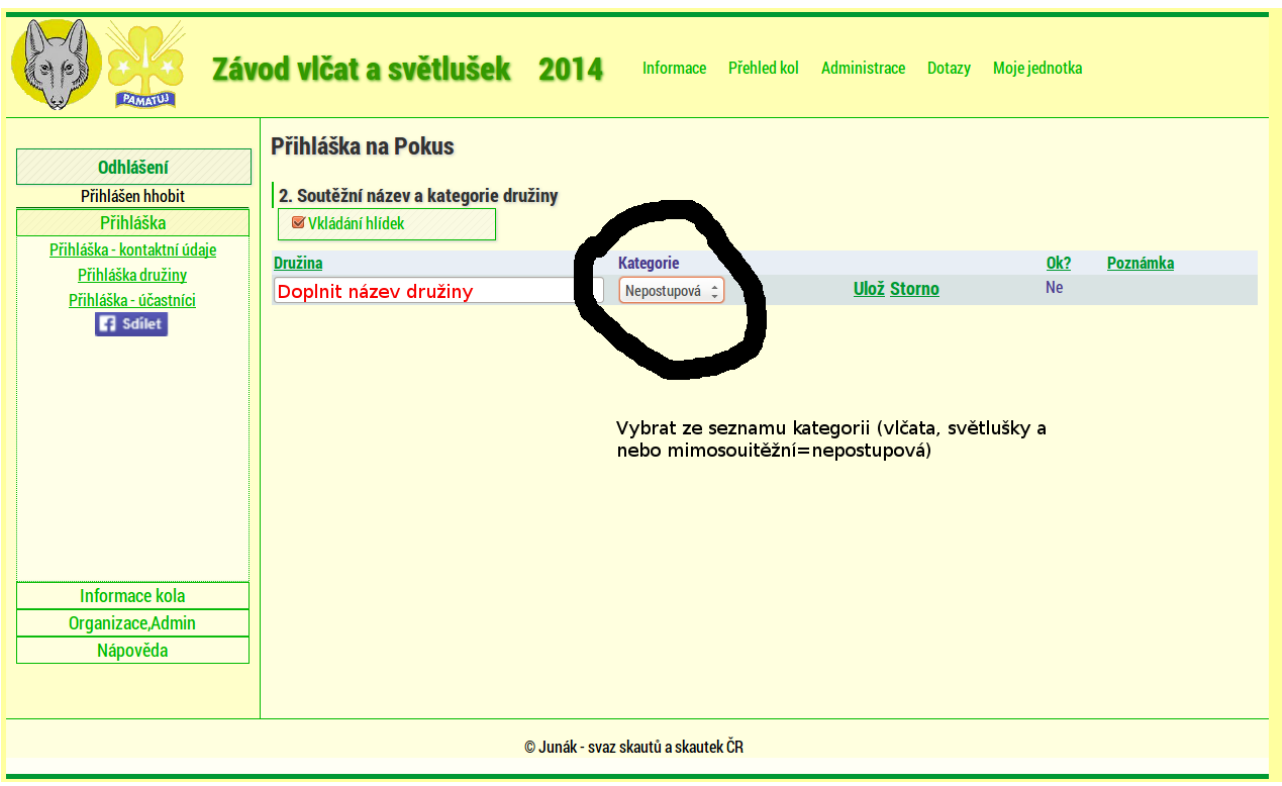

Po založení všech závodních hlídek se do jednotlivých družin zadávají členové z daného oddílu:

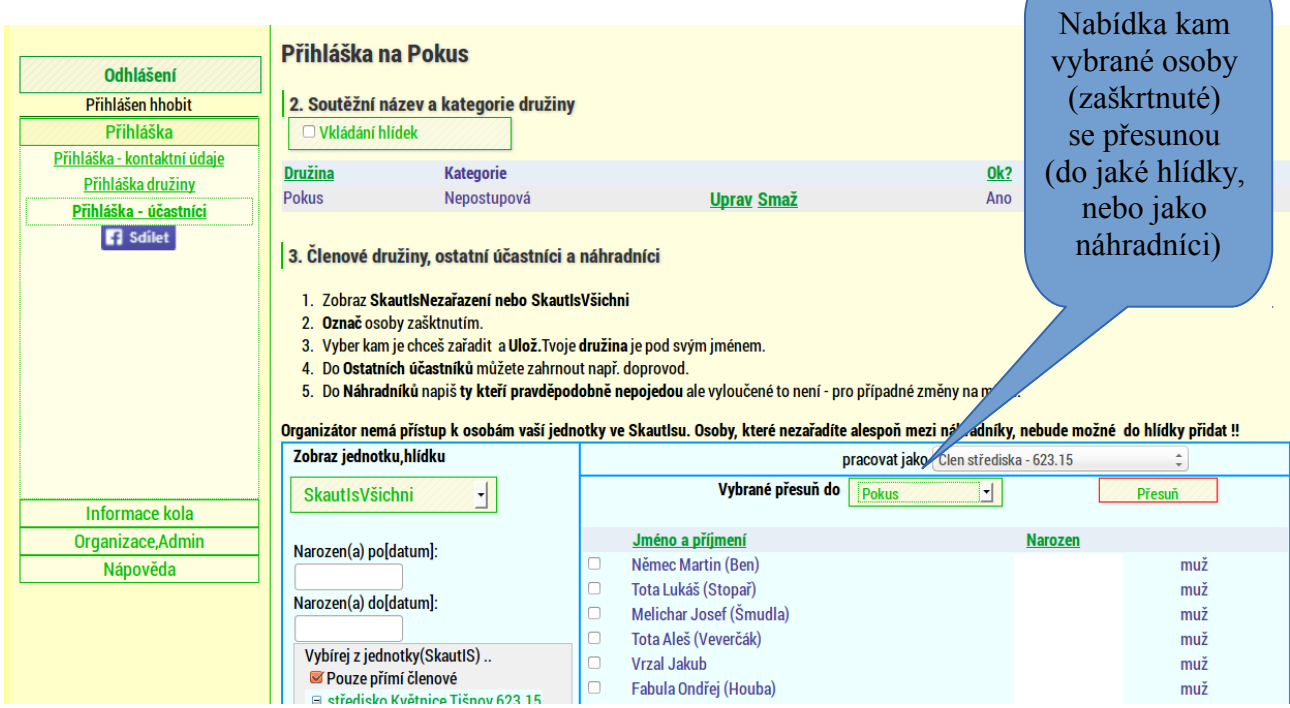

- 1. **Označ** osoby zašktnutím.
- 2. Vyber kam je chceš zařadit (do jaké družiny nebo jako náhradní a **Ulož.**Tvoje **družina** je pod svým jménem.
- 3. Do **Ostatních účastníků** můžete zahrnout např. doprovod.
- 4. Do **Náhradníků** napiš **ty kteří pravděpodobně nepojedou** ale vyloučené to není pro

případné změny na místě.

**Organizátor nemá přístup k osobám vaší jednotky ve SkautIsu. Osoby, které nezařadíte alespoň mezi náhradníky, nebude možné do hlídky přidat !!**